#### **Calcolo Numerico A.A. 2013-2014**

#### **Esercitazione n. 1**

**07-03-2014**

# **Info**

Annalisa Pascarella

**email** 

- **a.pascarella@iac.cnr.it**
- **webpage** 
	- **http://www.iac.rm.cnr.it/~pasca**
- materiale del corso
	- slide delle esercitazioni, programmi MATLAB
- laboratorio? quanti siamo?
- ricevimento?

# **MATLAB/OCTAVE**

- Introduzione a Matlab
- Rappresentazione dei numeri
- Underflow e overflow
- Vettori
- Cenni di programmazione
- Script
- Grafica 2D
- Cancellazione numerica
- Errori di arrotondamento

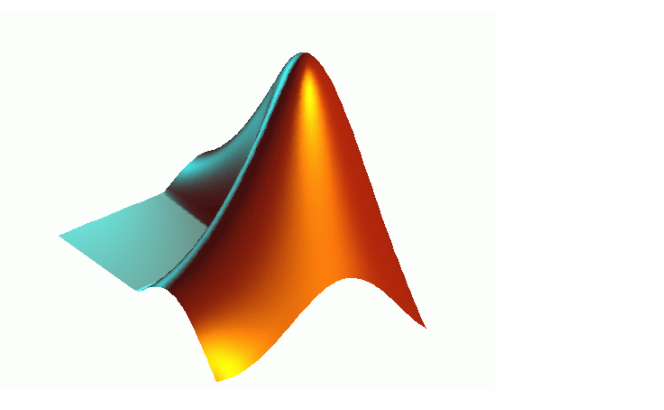

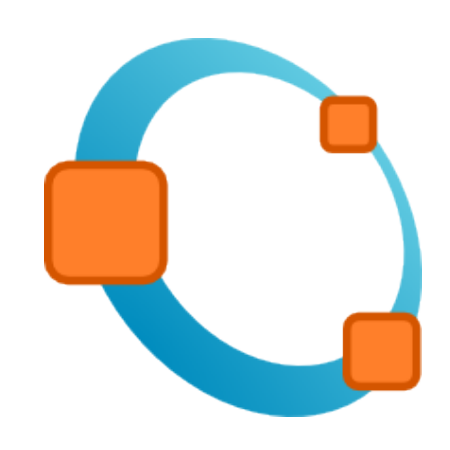

#### **Calcolo numerico**

Che cos'è il calcolo numerico?

 è quella branca della matematica che costruisce e analizza i **metodi numerici** adatti a risolvere, con l'aiuto del calcolatore, differenti **problemi matematici** che nascono in varie discipline: ingegneria, biologia, medicina, …

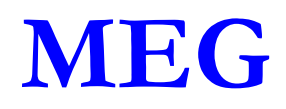

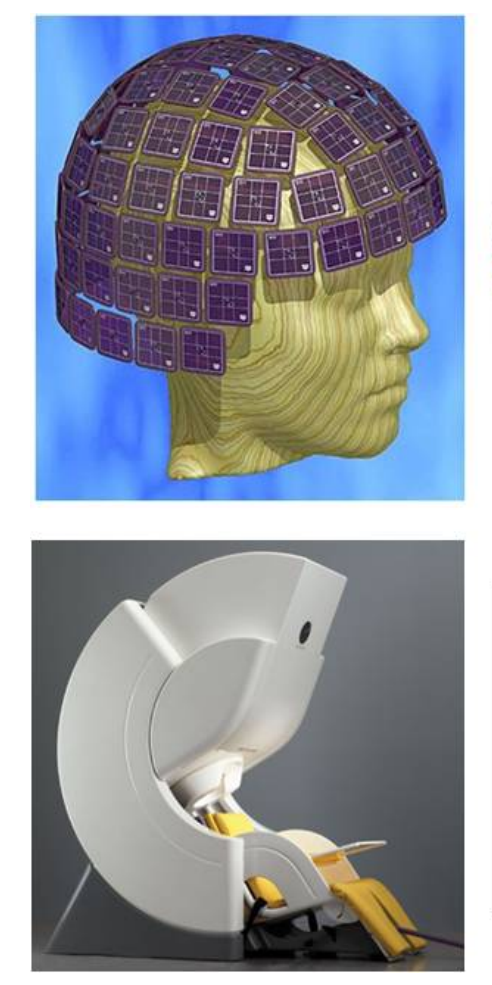

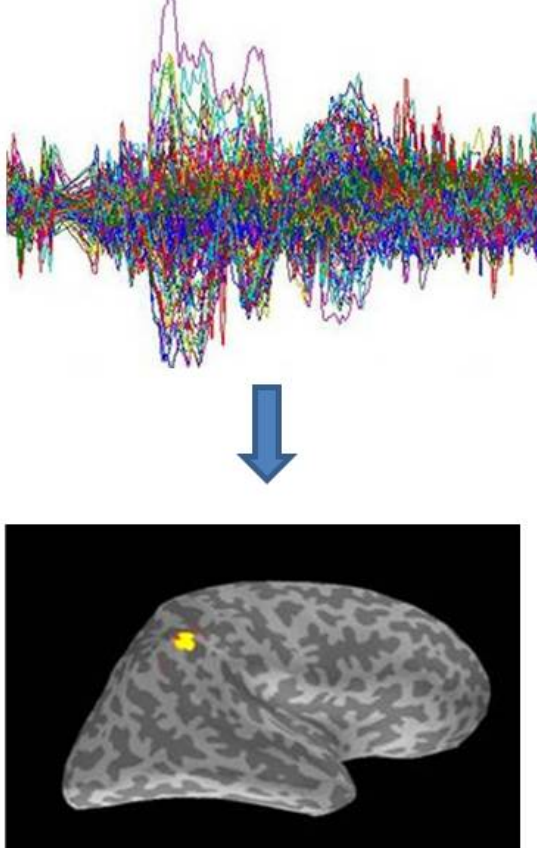

$$
\mathbf{g} = A\mathbf{f}
$$

#### g -> magnetic field

#### f -> neural currents

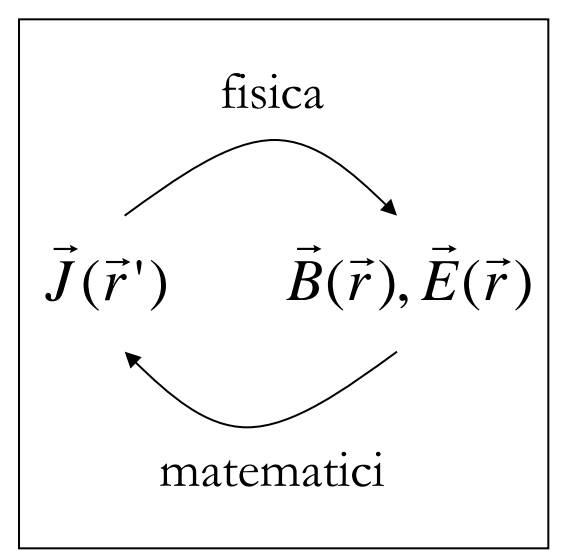

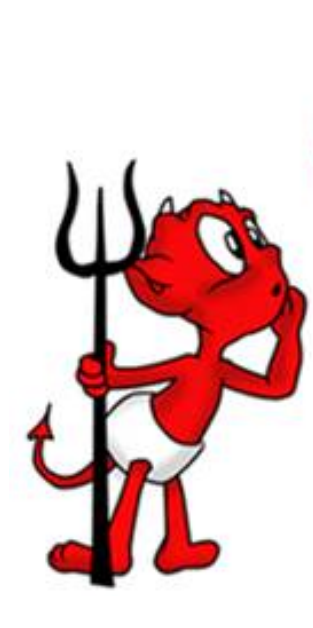

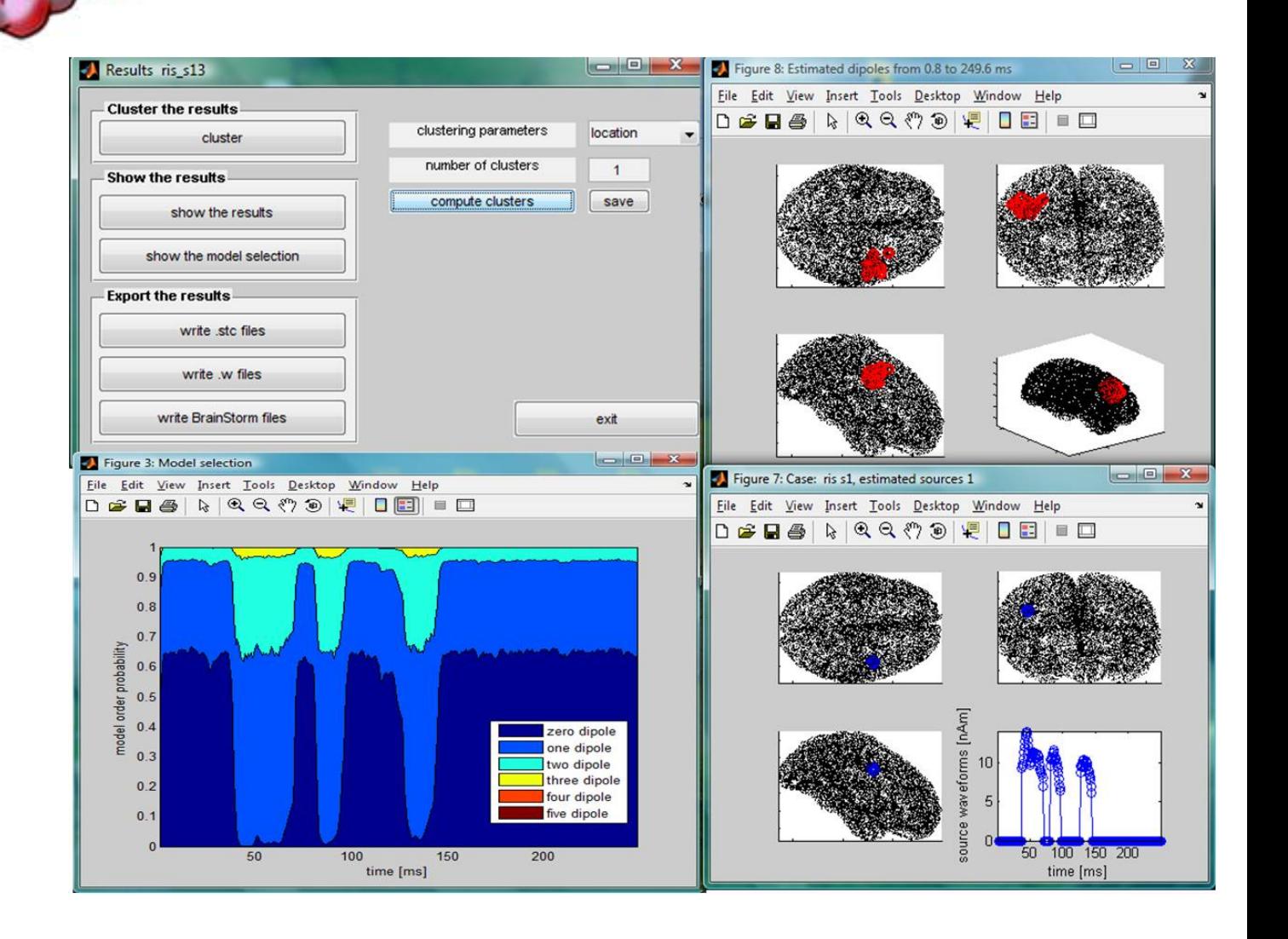

## **MATLAB/OCTAVE**

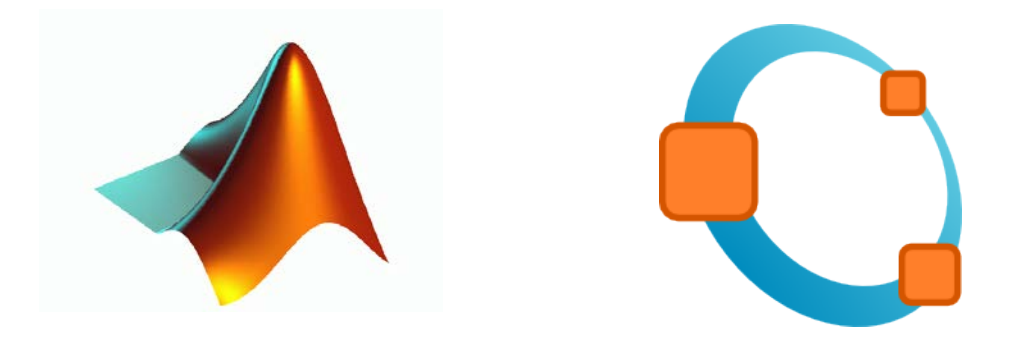

# **MATLAB**

- **Matlab** (**MATrix LABoratory**) è un sistema software integrato per il calcolo scientifico sviluppato a partire dagli anni '70 utilizzabile sia in maniera interattiva che come linguaggio di programmazione.
- La struttura dati di base è la **matrice**, per la quale sono già predefinite **numerosi tipi elementari** (matrice identità, matrice nulla, matrice unità...), **funzioni algebriche e di manipolazione** (somma, prodotto, calcolo del determinante).
- Fornisce un ambiente di calcolo, visualizzazione e programmazione scientifica in cui è possibile:
	- calcolare direttamente espressioni matematiche
	- utilizzare il semplice ambiente di programmazione per creare i propri algoritmi
	- creare **grafici** in 2 e 3 dimensioni

## **Altre funzionalità di MATLAB**

- Esistono vari pacchetti per i diversi tipi di applicazioni (**Toolbox**): l'elaborazione numerica dei segnali e delle immagini, la simulazione di sistemi dinamici, il calcolo simbolico, wavelet, ecc.
- Per informazioni su Matlab: **www.mathworks.com**
- Matlab è un software a pagamento. **Octave** è un software gratuito che ne riproduce buona parte delle funzioni fondamentali. Per info vedere **www.gnu.org/software/octave/**

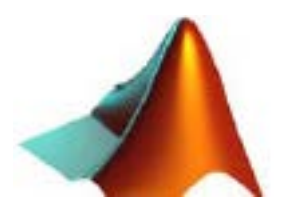

# **MATLAB linguaggio per programmare**

- E' un **linguaggio interpretato e non compilato**: questo significa che le istruzioni vengono tradotte in linguaggio macchina (il linguaggio "capito" dal processore) e subito eseguite una per volta.
	- questo fatto si riflette in una **maggiore lentezza** di esecuzione rispetto ad un linguaggio compilato
	- Matlab possiede istruzioni molto potenti per la manipolazione di vettori e matrici. Se si riesce a fare ricorso il più possibile a queste istruzioni, evitando di utilizzare cicli for che, come vedremo, accedono singolarmente a ciascun elemento di un vettore o di una matrice, i tempi di esecuzione miglioreranno sensibilmente
- Utilizzando C, Fortran, C++, la traduzione da linguaggio ad alto livello a linguaggio macchina avviene invece nel processo di compilazione, in cui tutto il programma viene tradotto in linguaggio macchina e poi eseguito.

## **MATLAB**

- Per lanciare Matlab da ambiente **Windows** basta cliccare con il mouse sull'icona corrispondente
- In ambiente **Unix**, digitare il comando matlab e quindi dare il comando di invio
- All'avvio viene aperta una finestra (spazio di lavoro) nella quale è possibile digitare comandi dal **prompt >>**
- Per entrare in confidenza con l'ambiente di lavoro è utile:
	- lanciare il comando **demo** che illustra le potenzialità del software attraverso significativi esempi numerici e casi test;
	- fare costante riferimento all'uso dell'**help**, ad esempio help sqrt (calcolo della radice quadrata di un numero).

# **MATLAB - Finestre**

- **Command window:** finestra principale DI LAVORO INTERATTIVA. Contiene il **prompt >>**
- **Command history:** contiene tutti i comandi digitati da prompt per ripeterli, basta selezionare il comando di interesse con un click
- **Workspace:** contiene tutte le variabili usate e memorizzate automaticamente  $AMATLAB$ File Edit View Web Window Help

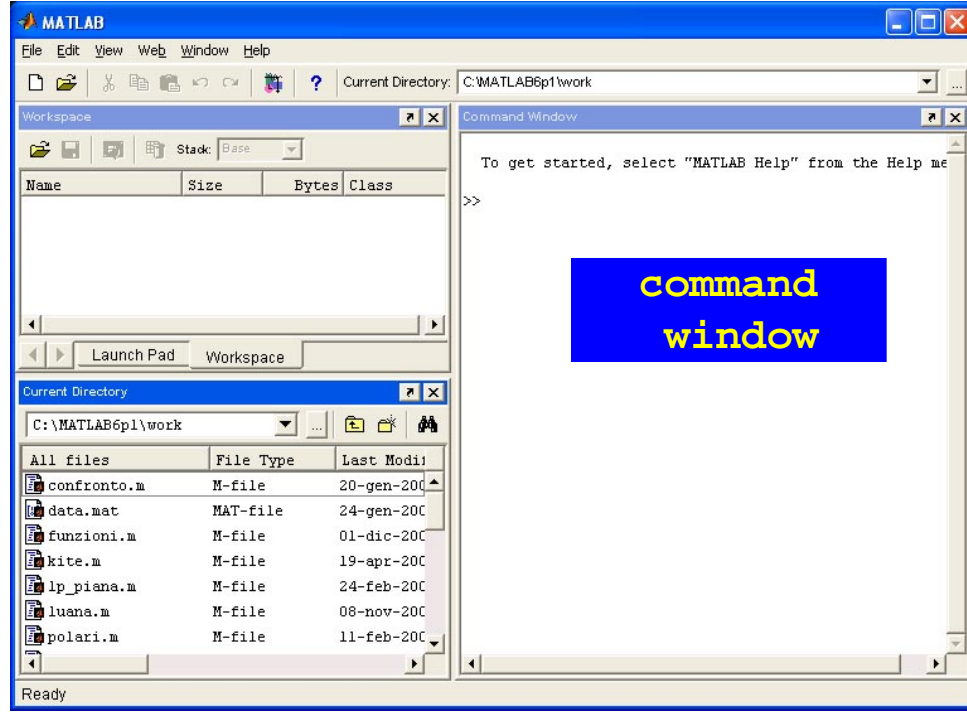

# **MATLAB**

Linguaggio di programmazione interpretato: legge un comando per volta eseguendolo immediatamente. Matlab lavora in **modo interattivo**

- l'utente digita una istruzione sul **prompt >>** ed ha immediatamente la risposta
- **>> comando (Per eseguire, digitare Enter)**

#### **Esempio**

**>> 3+2 (Enter)**

#### **ans =**

 **5**

#### **>>**

Per uscire dalla sessione di lavoro interattiva:

#### **>> quit**

 Può essere utilizzato in modo diretto per calcolare semplici espressioni matematiche:

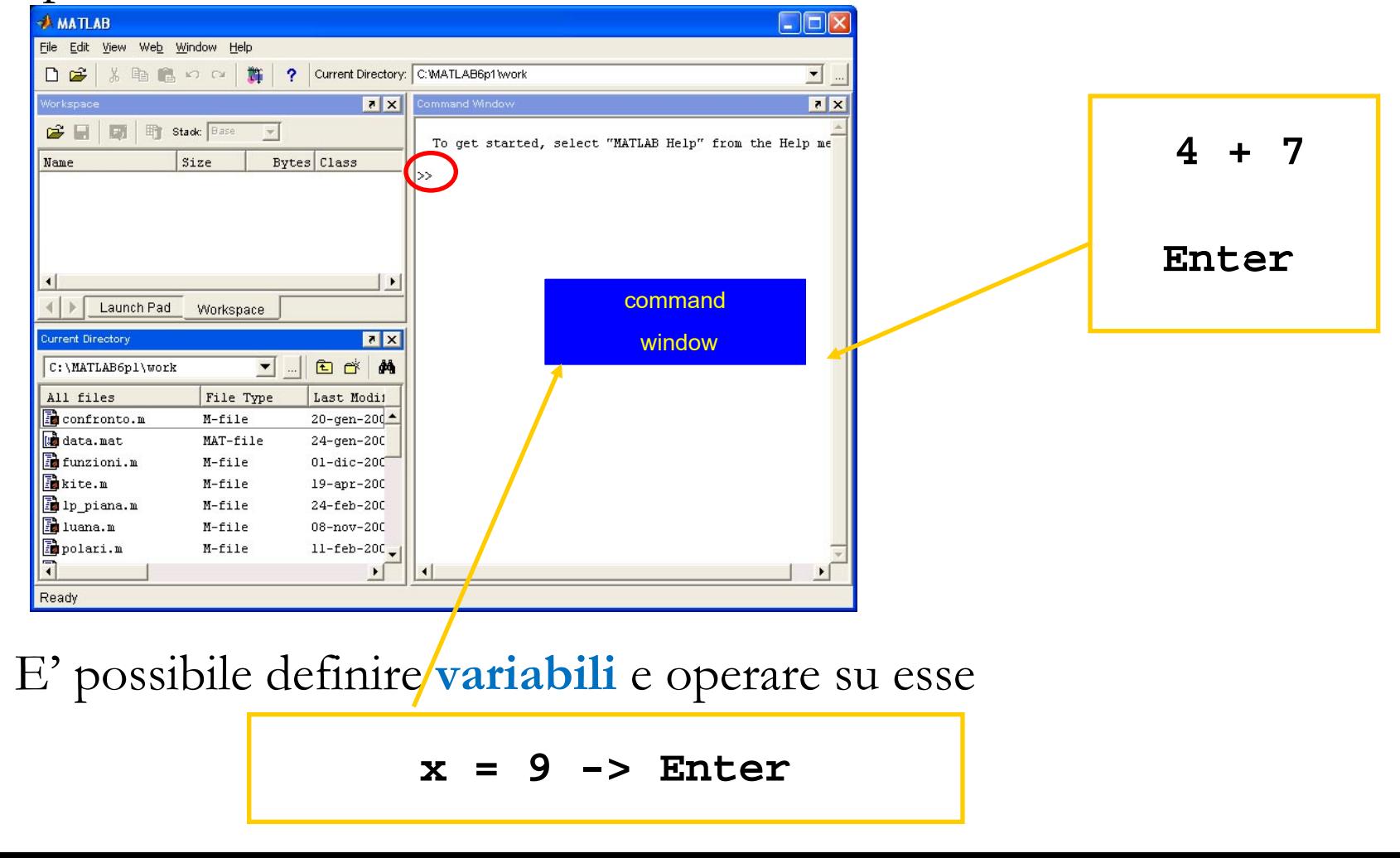

# **Variabili**

Una **variabile** è un insieme di dati modificabili

- situati in una porzione di memoria destinata a contenere dei dati
- suscettibili di modifica nel corso dell'esecuzione di un programma

Ogni variabile è caratterizzata da un nome

- una variabile è un contenitore, identificato da un nome univoco, di un qualsiasi valore, sia esso numero o stringa
- anche in Matlab è possibile definire variabili
- u tipi di variabili
- variabili di tipi diversi occupano spazi di memoria differenti
- Le variabili sono quindi definite da un **tipo** e da un **nome**

#### **Variabile ans**

- Se alle espressioni non si assegna una variabile la risposta è del tipo **ans=...,** dove **ans** è una variabile generata automaticamente da MATLAB.
- **>> 3+2**
- **ans =**

#### **5**

 In Matlab non è necessario definire le variabili. Esse vengono automaticamante definite in seguito ad una assegnazione

 $\Box$  La assegnazione è data dal comando = **Esempio**

**>> d = 2;**

attribuisce alla variabile d il valore 2 (verificare nel workspace!)

### **Variabili - definizione**

Le variabili definite dall'utente possono essere utilizzate in altre espressioni matematiche

```
>> a = 8 + 3 - 1
a =
10
>> b = 1/sqrt(2)
b =
1.4142
>> c = a + b
c =
11.4142
```
**Nota:** c'è differenza tra maiuscole e minuscole

## **Variabili - visualizzazione**

Per visualizzare il contenuto di una variabile, basta digitare il suo nome **Esempio**: per visualizzare il contenuto di b

**>> b**

 $$ 

 **8**

Oppure usare il comando **disp**

```
>> disp(b)
       8
```
- le variabili sono sovrascrivibili
- per cancellare una variabile si usa il comando **clear**
- le variabili predefinite possono essere ridefinite (esempio i)

#### **Variabili - whos**

Le variabili sono create automaticamente al momento del loro uso. Per conoscere le variabili create si può digitare il comando **whos** che da anche indicazioni utili sullo spazio occupato in memoria dalle variabili

**>> whos (Enter)**

nome della variabile dimensione memoria occupata tipo

**Esempio**: se d è un numero intero

**>> whos**

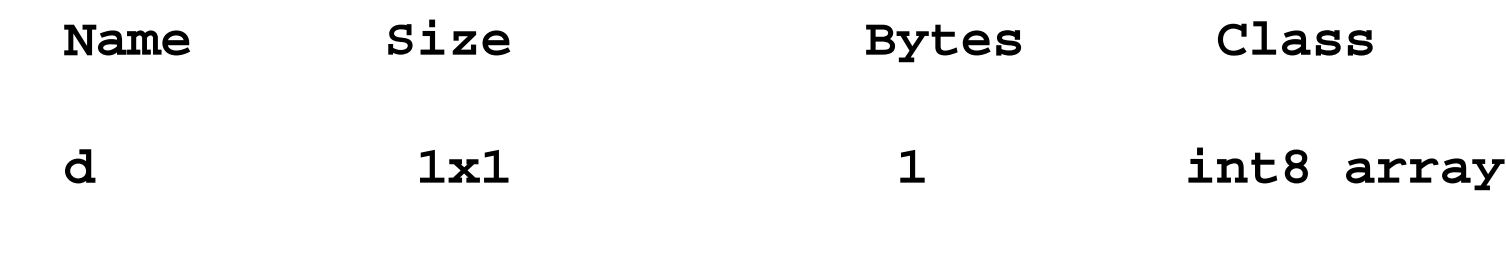

**Grand total is 1 elements using 1 bytes**

# **Variabili**

- E' importante sottolineare che, a differenza di altri linguaggi di programmazione, non è necessario specificare il tipo della variabile usata, ma questo risulta implicitamente definito in seguito all'assegnazione dei valori che deve assumere
- Tutte le variabili numeriche sono memorizzate in Matlab in formato **double**, ovvero in doppia precisione
- **clear nome\_variabile**
	- per cancellare una variabile dal workspace
- **clear all**
	- per cancellare tutte le variabili dal workspace
- **clc**
	- $\Box$  pulisce lo schermo

# **Variabili**

- Più espressioni o più istruzioni MATLAB possono convivere sulla stessa riga, basta che siano separate da un punto e virgola (se vogliamo sopprimere la visualizzazione di qualche risultato) oppure da una virgola (se vogliamo visualizzare il risultato)
	- per evitare la visualizzazione del risultato basta concludere l'espressione con un **punto e virgola**
	- per visualizzare il contenuto di una variabile è sufficiente scriverne i nomi eventualmente separati con una **virgola**

```
Esempio
>> a=2+3/5; b=sqrt(a), c=a*b
h =1.6125
c =
4.1924
```
**Diary**

Per salvare la sessione di lavoro interattiva, o parte di essa, si usa il comando **diary**

- **>> diary on**
- **>> diary nome.m**

 **( sessione di lavoro che si vuole conservare)**

**>> diary off**

 **(parte che non si vuole conservare)**

**>> diary on**

 **(si vuole conservare di nuovo)**

**>> diary off**

22 Conserva sia gli input che gli output ma anche tutti i messaggi di eventuali errori sul file di testo Si può memorizzare come **Script** (vedremo in seguito) escludendo tutti gli output generati e gli eventuali messaggi di errore.

#### **Save**

 Per conservare il contenuto delle variabili si deve invece salvare tutta l'area di memoria (o parte di essa) con il comando **save**. Ad esempio:

**>> x = 1; >> a = 3; >> z = sqrt(a)-x; >> save areawork >> save variables x z**

I file prodotti (binari) hanno estensione **.mat**. Per ricaricarli nello spazio di lavoro usiamo il comando load:

- **>> load areawork**
- **>> load variables**

Sono definite le **operazioni elementari**

- operazioni elementari **somma** + **differenza prodotto** \* **divisione** / operatori logici **and** & **or** | **not** ~ operatori relazionali **maggiore** > **maggiore o uguale** >= **minore** < **minore o uguale** <= **uguale** == **diverso** ~=
- **elevamento a potenza** ^

#### **Costanti predefinite**

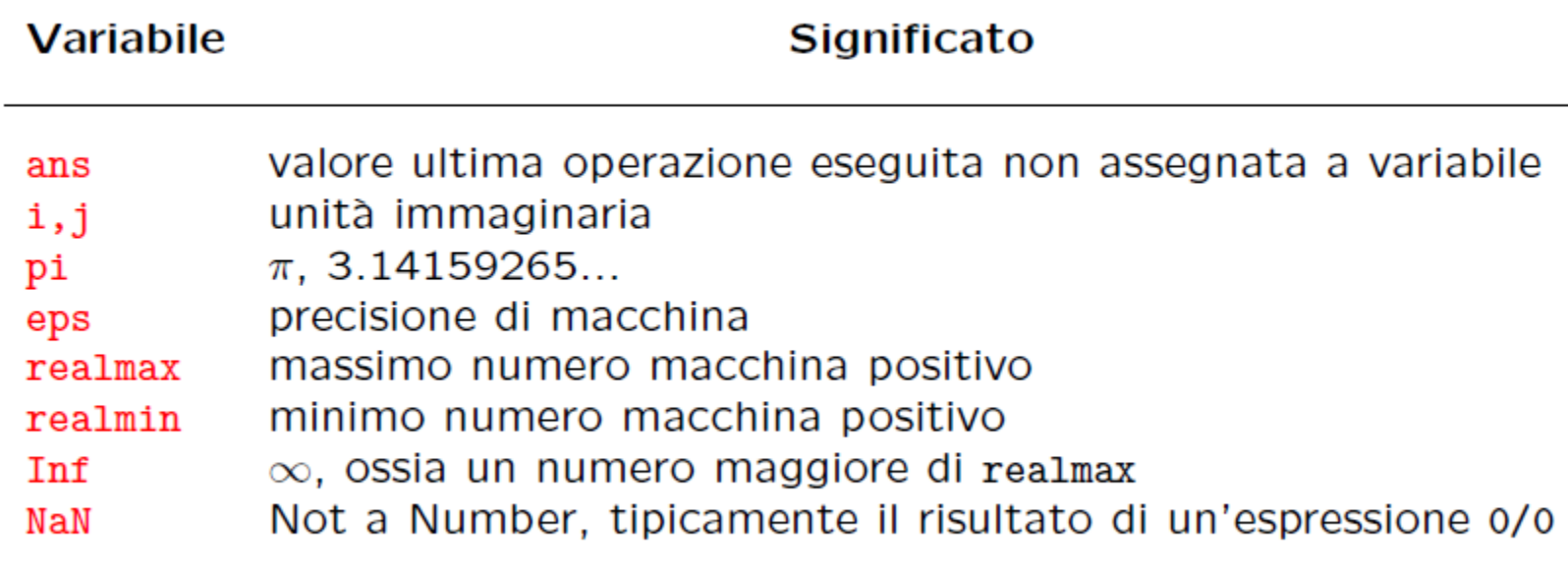

numero massimo rappresentabile (2<sup>1023</sup>) realmax numero minimo rappresentabile  $(2^{-1022})$  realmin Nonostante sia possibile ridefinire tali variabili è buona regola non farlo, eccezion fatta per le variabili i, j

**Funzioni predefinite** (Oltre alle operazioni di base, molte delle funzioni presenti in una calcolatrice scientifica sono presenti anche in MATLAB). Per una lista completa digitare **help elfun**

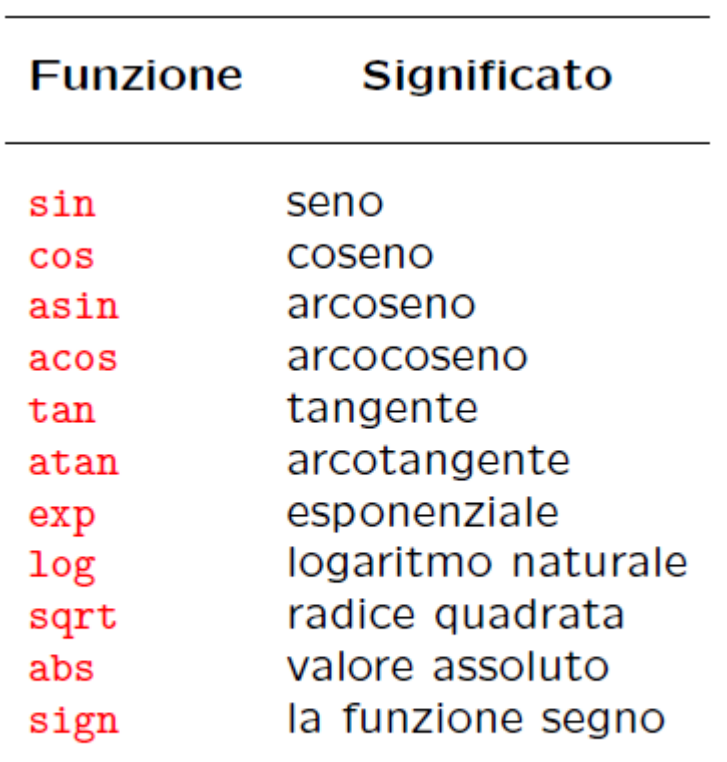

Alcune funzioni predefinite in MATLAB

Una **funzione** necessita di alcuni parametri in ingresso, elencati tra parentesi tonde, e solitamente restituisce un risultato che può essere assegnato ad una variabile. Per esempio l'espressione **>> y=cos(pi/4)**

#### **y =**

#### **0.7071**

utilizza la funzione coseno con argomento pi/4 e ne assegna il risultato alla variabile y.

# **Help!**

Per informazioni sulle funzioni di Matlab (vedere anche l' help da menù)

**>> help nome\_funzione** 

informazioni su una specifica funzione

**Esempio**: come si usa la funzione log?

**>> help log**

**LOG Natural logarithm. LOG(X) is the natural logarithm of the elements of X.**

 **Complex results are produced if X is not positive.**

 **See also LOG2, LOG10, EXP, LOGM.**

# **Help!**

Digitando solo il comando **help** si ha l' elenco degli argomenti (pacchetti disponibili)

**>> help**

**HELP topics:**

- 
- 
- 
- 
- 
- 
- 
- 
- **matlab\general General purpose commands.**
- **matlab\ops Operators and special characters.**
- **matlab\lang Programming language constructs.**
- **matlab\elmat Elementary matrices and matrix manipulation.**
- **matlab\elfun Elementary math functions.**
- **matlab\specfun Specialized math functions.**
- **matlab\matfun Matrix functions - numerical linear algebra.**
- **matlab\datafun Data analysis and Fourier transforms.**
- **matlab\audio Audio support.**

#### **>> help nome\_argomento**

Produce l'elenco e la descrizione delle funzioni relative all'argomento<sub>28</sub> selezionato

## **Lookfor**

Se non si conosce il nome delle funzione, si usa il comando **lookfor**

#### **>> lookfor parola chiave**

Produce l'elenco e la descrizione di tutte le funzioni che sono in qualche modo legate alla parola chiave.

**Esempio**: esiste una funzione che produca la matrice identità di una certa dimensione?

**>> lookfor 'identity matrix'**

```
EYE Identity matrix.
SPEYE Sparse identity matrix.
```
A questo punto si chiede l' help della funzione che interessa

## **Format**

- Il risultato dell'operazione **cos(pi/4)** è visualizzato con quattro cifre decimali, questa è l'impostazione standard di Matlab
- In Matlab tutte le variabili sono in doppia precisione (forma a virgola mobile, floating point), ovvero sono rappresentate internamente con 64 bit, cui corrispondono 16 cifre significative decimali.
- **Tutti i calcoli vengono effettuati in doppia precisione, mentre diversa** è la visualizzazione delle variabili che viene determinata con il comando format.
- Il formato esterno può essere deciso dall'utente: (**help format**)
- 30 Tale comando serve per modificare il formato di visualizzazione dei risultati ma NON la precisione con cui i calcoli vengono condotti.

#### **Format**

<span id="page-30-0"></span>31 **>> format short % 4 cifre significative dopo la virgola (opzione di default) >> sqrt(2) ans = 1.4142 >> format short e % forma esponenziale (potenze di 10) >> exp(10) ans = 2.2026e+004 >> format long % 14 cifre dopo la virgola >> sqrt(2) ans = 1.41421356237310 >> format long e % forma esponenziale >> exp(10) ans = 2.202646579480672e+004**

# **Precisione macchina**

- Eps prende il nome di **precisione macchina** ed è legata all'approssimazione ottenibile con l'insieme dei numeri macchina a disposizione
	- rappresenta quella costante caratteristica di ogni aritmetica floatingpoint ed è la massima precisione con cui vengono effettuati i calcoli sul calcolatore; è il piu piccolo numero sentito dall'aritmetica dei numeri macchina
- **eps** è il minimo valore tale che **(1+eps) > 1**
	- è il più numero che sommato a 1 da un numero maggiore di 1
- Sul calcolatore che stiamo usando

```
>> eps
```

```
?
```

```
>> 1+eps/2 -1
```

```
0
```
#### **Precisione macchina**

 Riassumendo, bisogna prestare molta attenzione quando si effettuano operazioni di calcolo tramite un calcolatore o una semplice calcolatrice tascabile. Infatti sarà inevitabile la presenza di errori nel risultato dovuta all'approssimazione numerica.

# **Classi di dati**

- **double**: numeri in doppia precisione compresi tra -10<sup>308</sup> e 10<sup>308</sup> (8 bytes per elemento)
- **uint8**: interi a 8 bits per elemento senza segno compresi tra 0 e 255 (usato per le immagini)
- **uint16**: interi a 16 bits per elemento senza segno compresi tra 0 e 65535
- **uint32**: interi a 32 bits per elemento senza segno compresi tra 0 e 4294967295
- **int8**: interi a 8 bits per elemento con segno compresi tra –128 e 127
- **int16**: interi a 16 bits per elemento con segno compresi tra -32768 e 32767
- **int32**: interi a 16 bits per elemento con segno compresi tra
	- -2147483648 e 2147483647
- single: numeri in singola precisione compresi tra 10<sup>38</sup> e 10<sup>38</sup> (4 bytes per elemento)
- **char**: caratteri (2 bytes per elemento)
- **logical**: 0 o 1 (1 byte per elemento)

## **Classi di dati**

I nomi delle classi sono anche funzioni che permettono la conversione da una classe ad un'altra

Esempio: se x è una variabile double

**>> int8(x)**

converte x in una variabile intera I caratteri char si indicano tra 2 apici

Esempio: attribuire alla variabile A il carattere f

**>> A = 'f';**

**>> disp(A)**

**f**

#### **Trucchetti...**

- Durante la sessione di lavoro è possibile richiamare i comandi precedentemente digitati utilizzando il tasto
- Immettendo i primi caratteri di un'istruzione già digitata e poi premendo il tasto  $\leq$  viene completata la riga con l'ultima istruzione che inizia con quegli stessi caratteri;
- Con il tasto sinistro del mouse sulla finestra di calcolo si possono selezionare parti di testo che è poi possibile copiare, tagliare ed incollare sulla linea di comando.

# **Numeri complessi**

- I numeri in virgola mobile (la rappresentazione che un calcolatore fa dei numeri reali) non sono l'unico tipo di dato numerico ammesso. Un altro tipo di dato utile in varie applicazioni e presente in MATLAB sono i **numeri complessi** e le operazioni con questi.
- Un numero complesso z, in forma algebrica **z = Re(z) + iIm(z)** (con **Re(z), Im(z)** parte reale e parte immaginaria), può essere scritto in modo simile anche in MATLAB:

**>> a=3+4i;**

L'utilizzo di operazioni su numeri complessi è ammesso

**>> a=3+2i; >> b=3.6+2.4\*i; >> a+b ans = 6.6000 + 4.4000i**

#### **Esercizi**

- Assegnare alla variabile **a** il valore **4+2log(π/2)/5**
- Calcolare in **<sup>b</sup>** il valore **ecos(2.4)**
- Calcolare in **<sup>c</sup>** il valore **b/4**
- Visualizzare **a, b, <sup>c</sup>** in formato corto esponenziale
- Visualizzare gli stessi valori in formato long. Poi tornare al formato di default

**S** 
$$
5x = 5
$$
,  $y = 3$ ,  $z = 2$  **calcolare**  $(3x-4)^2/(5y - z)$ 

Calculate 
$$
y = \frac{e^{x+1} - \sqrt{(x+1)^3}}{x^3 + \ln x + 1}
$$
 per x=10